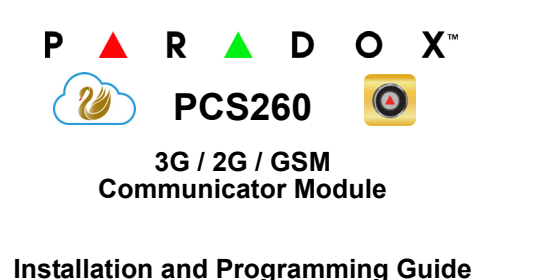

**\*\*Compatible with Insite GOLD**

 **and SWAN Server\*\***

## **Installation**

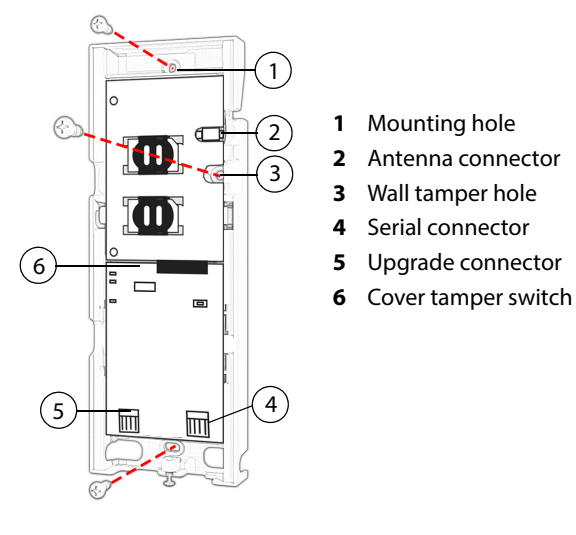

# **SIM Card Connection**

The PCS260 supports two standard 3G, 2G or GSM provider SIM cards. To install the SIM cards, open the SIM Card tray and insert card into slot, as shown. SIM Card 1 is used as "Primary" and SIM Card 2 for "Backup".

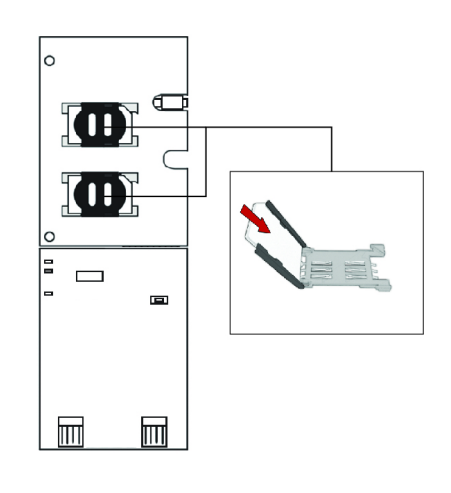

## **Panel Connections**

Connect the PCS260's serial out to the serial connector on the panel.

- For 3G/2G reporting, connect to the Serial port of the panel.
- For GSM reporting, connect to the EBUS port of the panel.

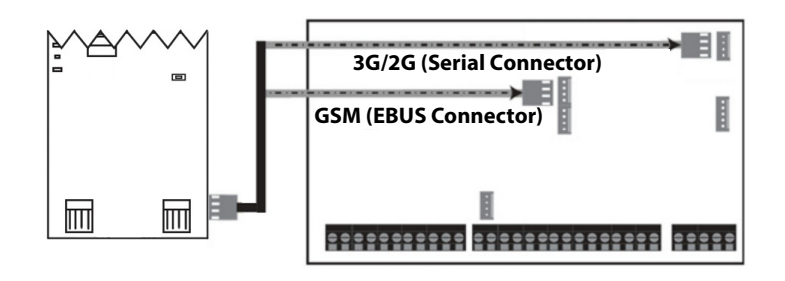

## **Antenna Extension Connection**

Use an antenna extension kit to improve RF reception if your module's signal strength is weak. Antenna kits are purchased separately.

### **IP Module Connection**

The PCS260 can be connected to an IP Internet Module's PCS port. For more information on how to configure this option, please refer to the IP module's Installation manual.

## **Powering-up the PCS260**

Once your hardware connections are completed, the PCS260 module will begin its power up sequence.

- **Power** LED will turn solid green
- **Status** LED will be red and switch to green after approximately 10 seconds
- **SIM card 1** LED will slowly flash orange while searching for the GSM network; once found the LED will be solid orange

If configured for 3G/2G reporting, you will need to configure network

provider information. Refer to Programming.

## **LED Functionality**

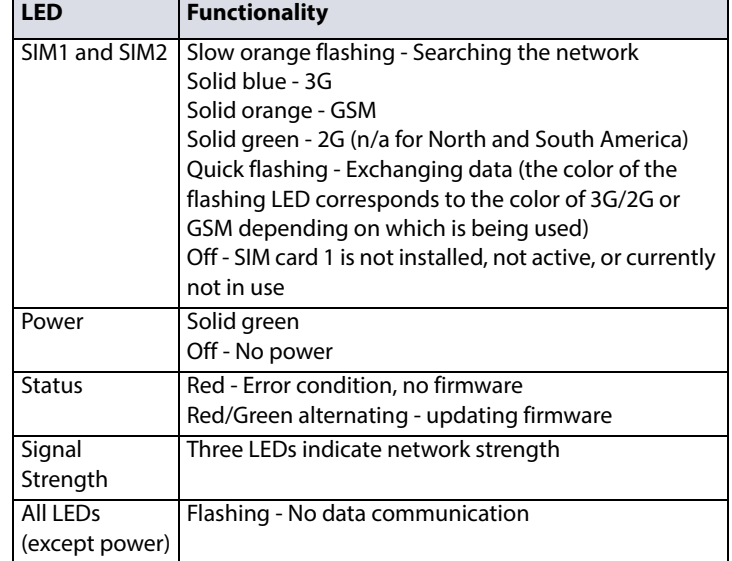

## **Programming**

In order to configure the PCS260 for reporting, you will need to first configure your SIM cards. Please note that SIM Card 1 can be configured via panel programming and SIM Card 2 via SMS.

#### **3G/2G Reporting (Serial Port Connection)**

**Network Provider Information** 

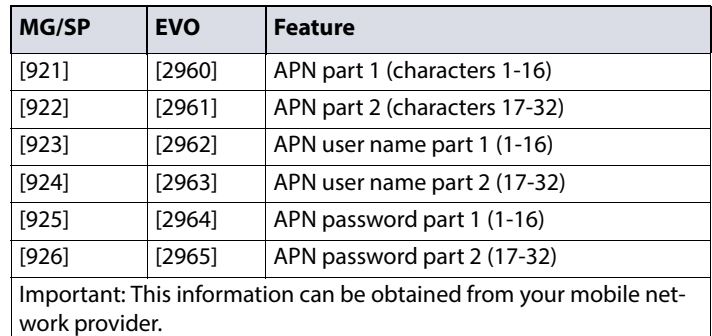

#### **Network Provider Information via SMS**

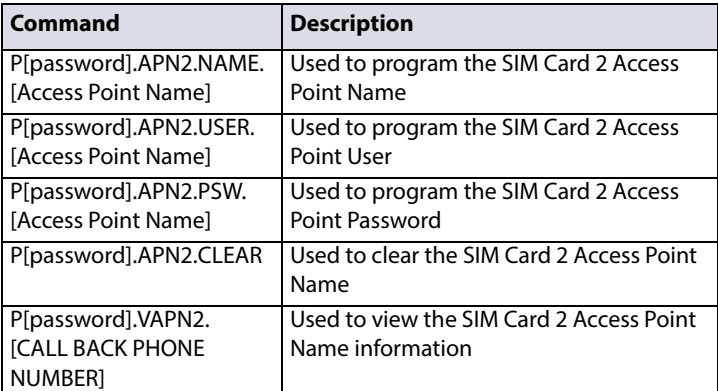

### **3G/2G Reporting Options**

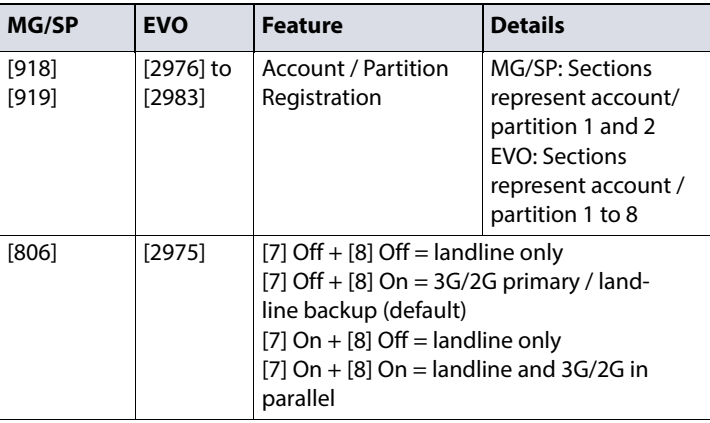

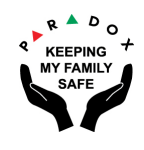

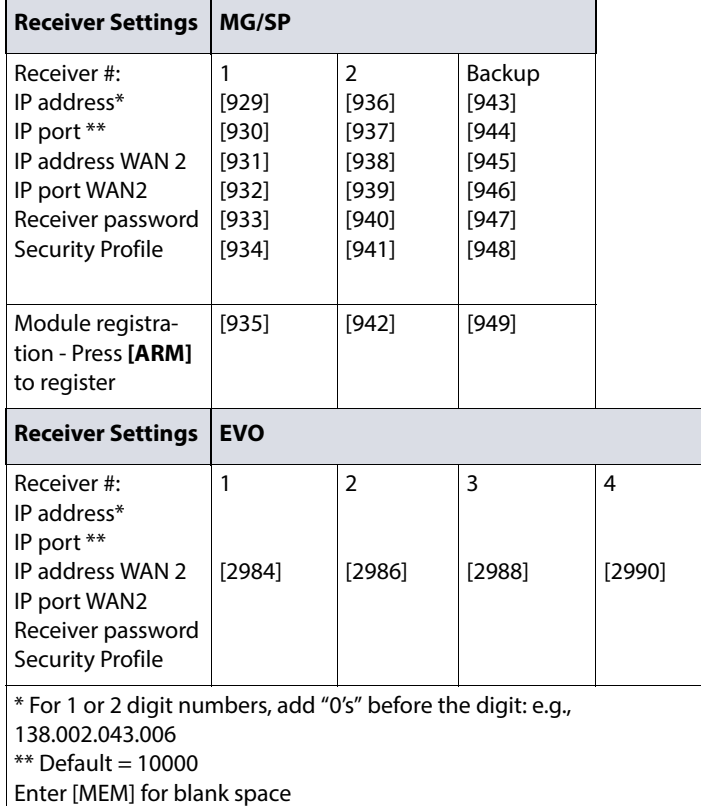

## **GSM Reporting (EBUS Connection)**

Reporting Options

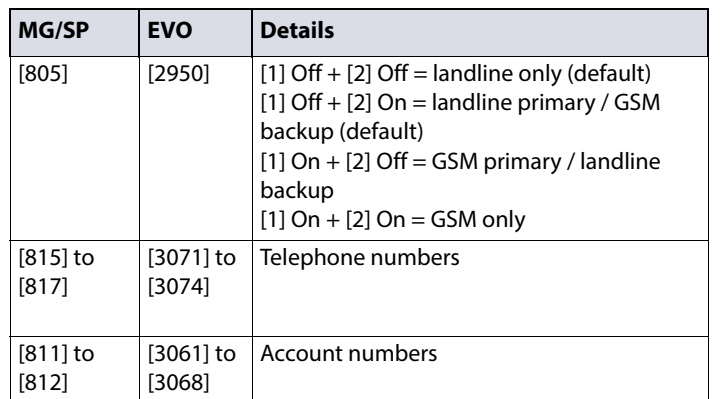

SMS Messages for Backup

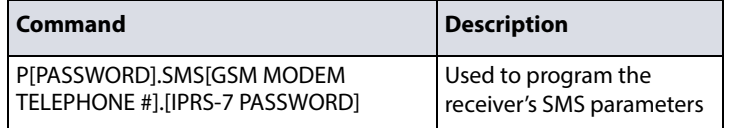

# **Additional Programming Options**

## SMS Language

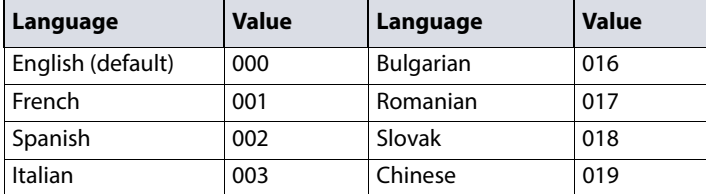

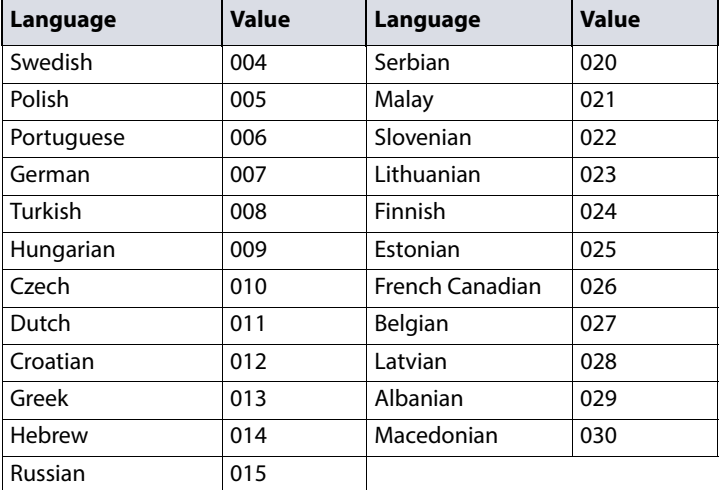

## **List of SMS Commands**

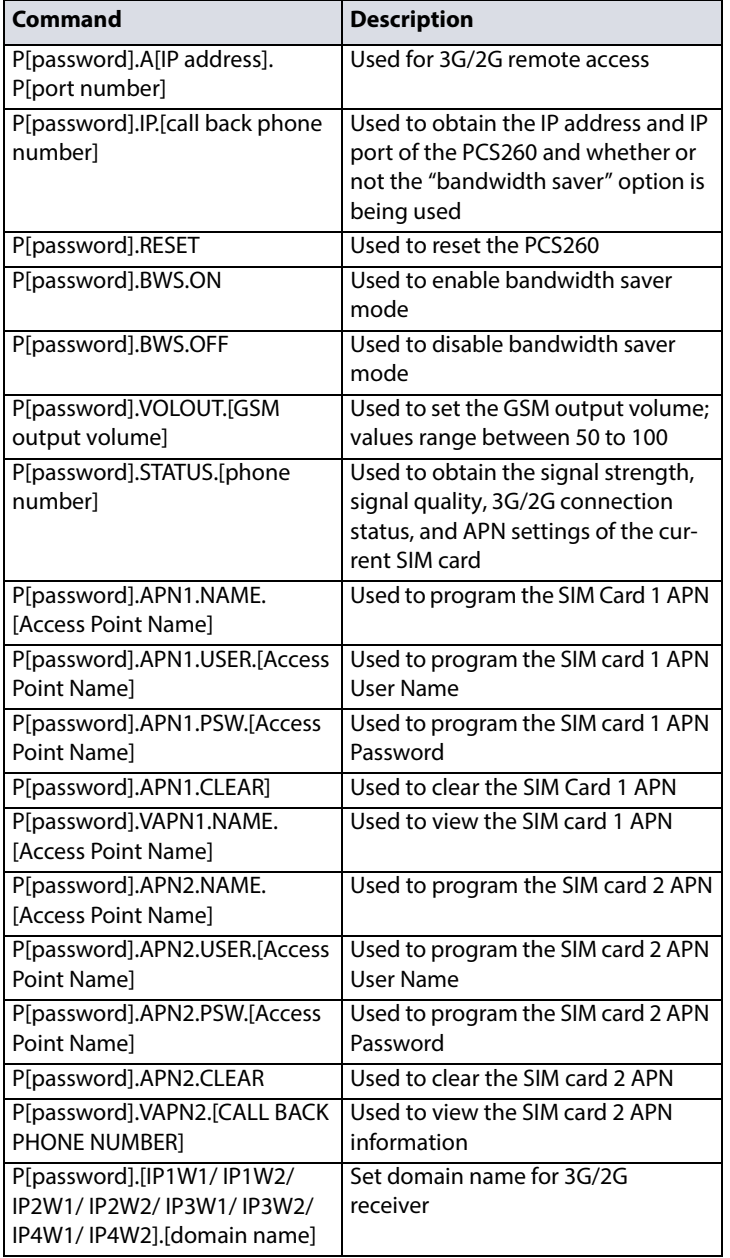

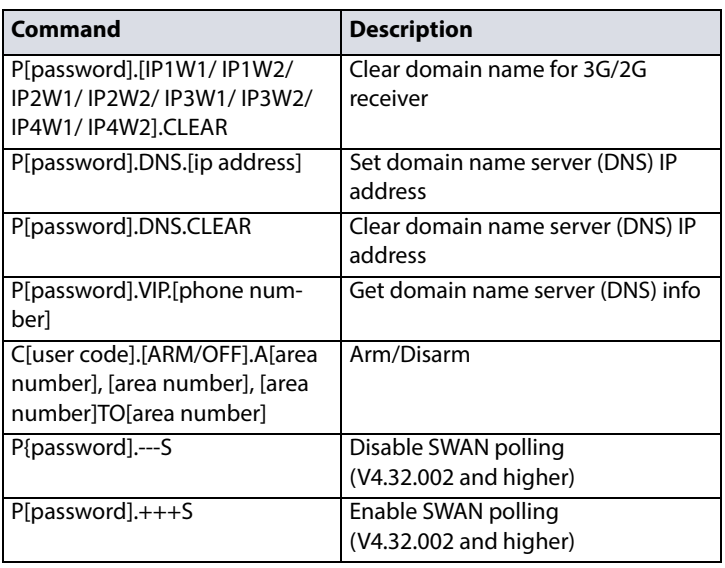

# **Technical Specifications**

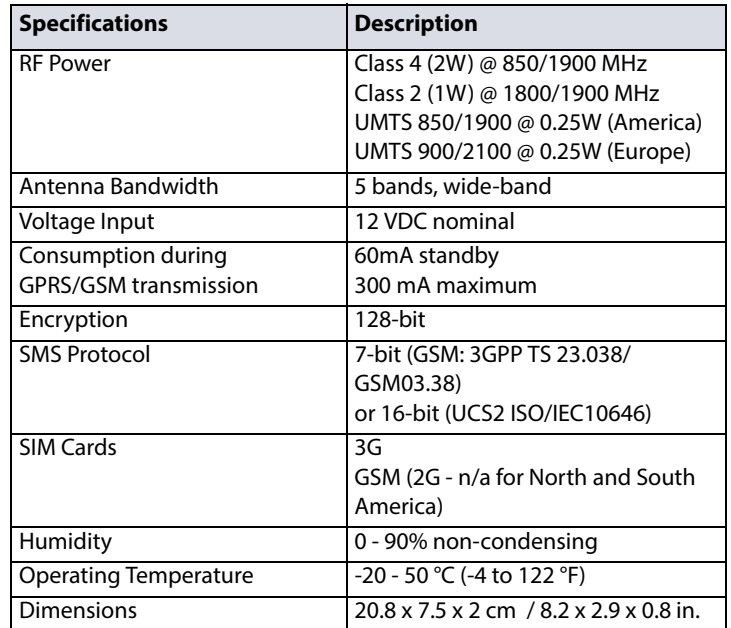

**Safety Note:** This device may operate continuously in temperature of 55°C (131°F) for a maximum period of 7 days.

### . **Warranty**

The Limited Warranty Statement can be found on the website www.paradox.com/terms.

#### **Patents**

Your use of the Paradox product signifies your acceptance of these terms and conditions. The following US patents may apply 5,886,632 and 6,215,399. Other Canadian and international patents may apply.

©2019 Paradox Security Systems (Bahamas) Ltd. All rights reserved. Specifications may change without prior notice.